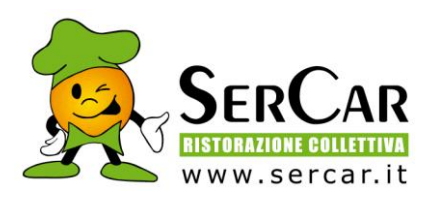

## **Indicazioni sulle modalità di pagamento**

Gentile Famiglia,

riepiloghiamo di seguito le modalità a vostra disposizione per poter saldare il servizio di refezione scolastica.

## *1) SEPA DIRECT DEBIT (EX RID) (Commissione su ogni addebito €. 1,00)*

L'ex RID, rapporto interbancario diretto, è quella modalità di pagamento che permette l'addebito automatico sul conto corrente del cliente.

Entro i primi dieci giorni del mese verrà automaticamente addebitato a mezzo SDD l'importo corrispondente alle presenze rilevate e registrate sul sistema nel mese precedente. Per attivare questa modalità di pagamento, solo la prima volta, è necessario compilare l'apposito modulo allegato di seguito e inviarlo via e-mail a: [pontesanpietro@sercar.it](mailto:pontesanpietro@sercar.it) oppure via fax al numero 02/90962730

*MODULI NON FIRMATI NON POSSONO ESSERE ACCETTATI.*

## *2. Pagamento on line con CARTA DI CREDITO e MYBANK*

## *(Commissione su ogni operazione €. 1,70)*

Direttamente accedendo al portale genitori, cliccando sulla voce "**MENSA SCOLASTICA**" presente sul sito del Comune di Ponte San Pietro **(http://www.comune.pontesanpietro.bg.it**) lato sinistro, è possibile pagare i bollettini con carta di credito, anche pre-pagate, (circuiti Visa e Mastercard), o tramite bonifico cliccando sul **pulsante "Paga online**".

Qui, bisognerà scegliere il bollettino e successivamente cliccando su "avanti" verrà mostrato l'importo totale. Cliccando nuovamente "avanti" si verrà indirizzati sul portale di pagamento "PA-Pay" dove, seguendo la procedura guidata, si dovrà selezionare il canale di pagamento desiderato: carta di credito o mybank.

Procedendo si arriverà sul sito protetto di Banca Sella, e a seconda del canale selezionato, si completerà il pagamento inserendo i dati della propria carta oppure, selezionando la propria banca dall'apposito menù, si verrà indirizzati sul proprio Home Banking per completare il pagamento tramite bonifico.

Per il primo accesso al portale Spazio Scuola WEB, è necessario registrarsi e creare in tal modo la propria utenza (username e password). E' sufficiente cliccare sul collegamento "Registrati" e compilare i campi proposti.

Può registrarsi al sito, per fare tutte le operazioni, solo il genitore "Adulto pagante", colui che ha eseguito l'iscrizione al servizio mensa.

Cordiali saluti Ser Car S.p.A.